# Cheatography

### Linux Tutorial Cheat Sheet by [jkeelan](http://www.cheatography.com/jkeelan/) via [cheatography.com/55689/cs/14807/](http://www.cheatography.com/jkeelan/cheat-sheets/linux-tutorial)

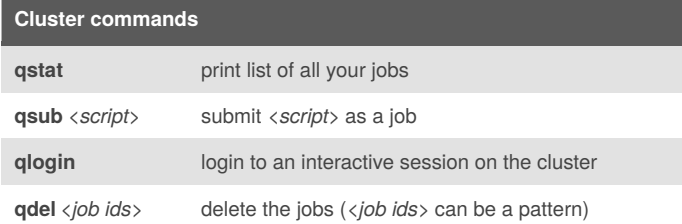

## **Browsing files cd** *<destination>* change directory **ls** *[pattern]* list all files or match pattern

**pwd** print current directory

You can return to your home directory by using **cd ~**

#### **Modifying files**

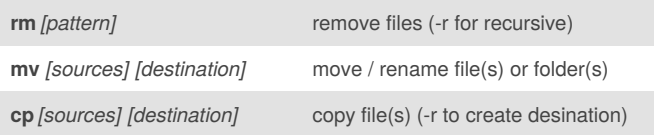

#### **Modifying directories**

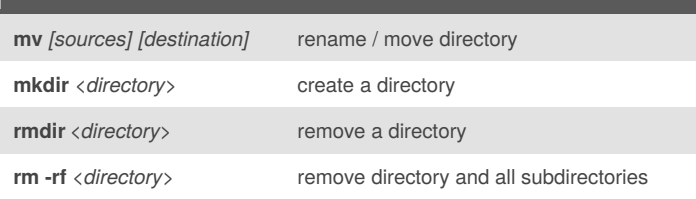

#### **Finding files**

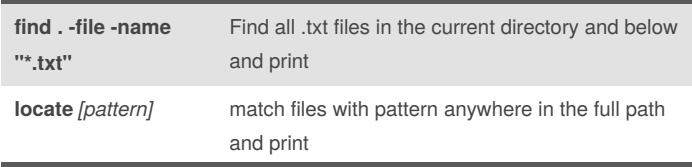

Can combine with **| grep**. locate may require**sudo updatedb** from time to time, and won't work on cluster without some modification.

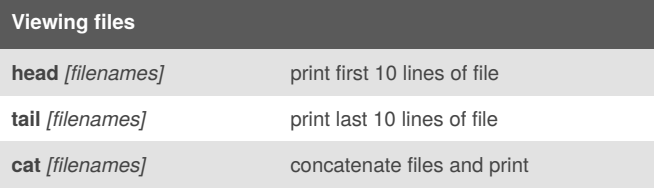

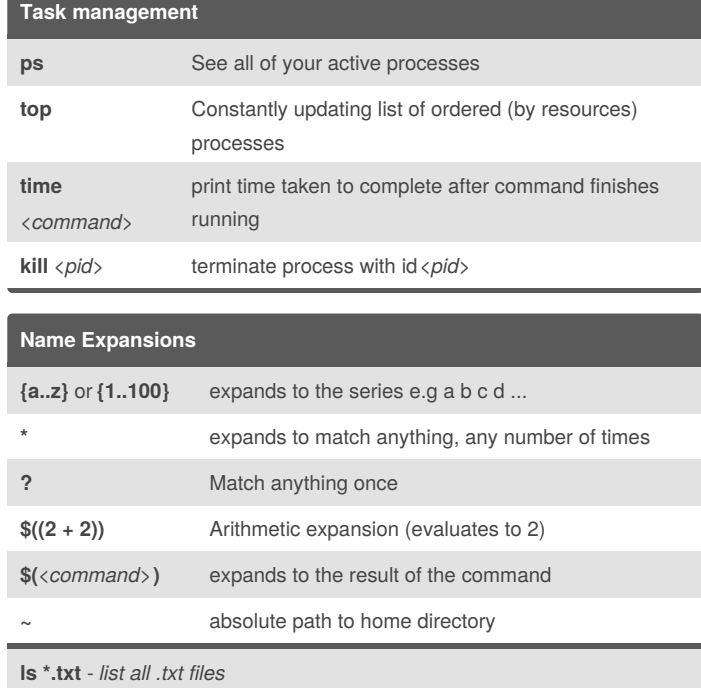

**cp \*{0..9}** - *list files which end in a number between 0 and 9*

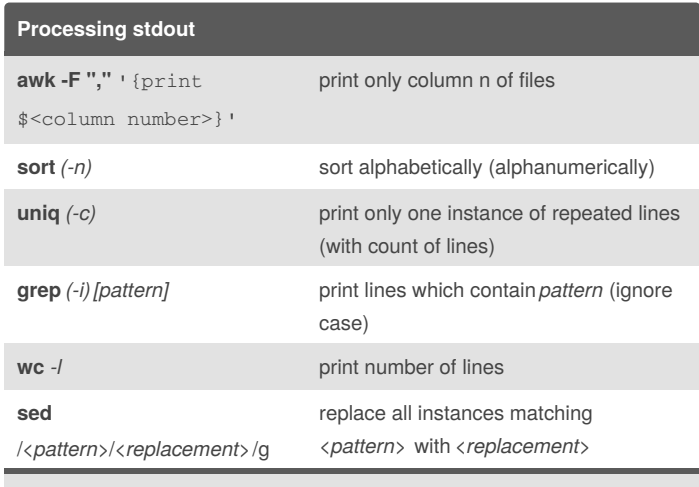

To use on a collection of files, all commands would be prefixed by: **cat** *[files]* **|**

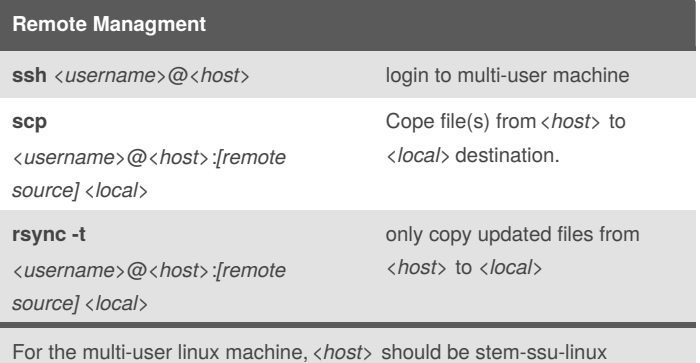

#### By **jkeelan**

[cheatography.com/jkeelan/](http://www.cheatography.com/jkeelan/)

Published 20th February, 2018. Last updated 20th February, 2018. Page 1 of 2.

#### Sponsored by **ApolloPad.com**

Everyone has a novel in them. Finish Yours! <https://apollopad.com>

# Cheatography

### Linux Tutorial Cheat Sheet by [jkeelan](http://www.cheatography.com/jkeelan/) via [cheatography.com/55689/cs/14807/](http://www.cheatography.com/jkeelan/cheat-sheets/linux-tutorial)

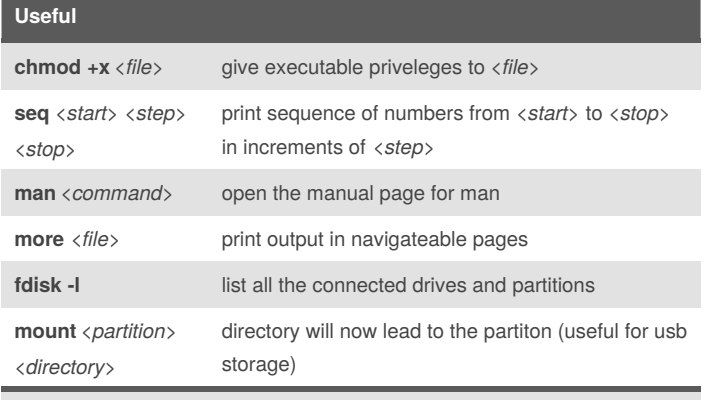

stdout can be piped into **more** to make long outputs readable.

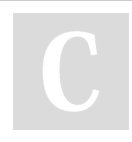

## By **jkeelan**

[cheatography.com/jkeelan/](http://www.cheatography.com/jkeelan/)

Published 20th February, 2018. Last updated 20th February, 2018. Page 2 of 2.

Sponsored by **ApolloPad.com** Everyone has a novel in them. Finish Yours! <https://apollopad.com>